## WiMAX Hacking 2010

Pierce, Goldy, and aSmig feat. sanitybit

## **DEFCON 18**

Updated slides, code, and discussion at https://groups.google.com/group/wimax-hacking

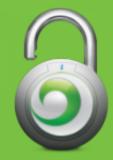

## The Technology

- WiMAX: a broadband wireless Internet technology
- 802.16, similar to 802.11 (IEEE control)
- Competing with LTE
- Large network being deployed by Clearwire

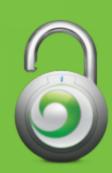

## **Network Deployment**

- Clear has the most widely deployed WiMAX network in the US, as such, it is the focus of our research efforts
- Currently deployed in 79 markets across 21 states
- An additional 22 markets are expected to be deployed in the next 3 months, including:

New York, NY Los Angeles, CA San Francisco, CA Denver, CO Boston, MA Miami, FL Nashville, TN Minneapolis, MN Philadelphia, PA

- Coverage planned for most major US cities by 2012
- Operates on frequencies in the 2.5-2.6 GHz range

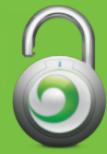

## Other Services using Clear's Network

- Time Warner Cable • Roadrunner Mobile
- Comcast
   O High-speed 2 go
- Sprint Nextel
   4G Service
   HTC EVO

| Туре 🔺 | Name                 | Signal  |
|--------|----------------------|---------|
|        | CLEAR                | att     |
|        | SPRINT               | att     |
|        | Comcast              | att     |
|        | Time Warner Cable 4G | atti    |
| Search | for Networks         | Connect |

All of these services are placed onto the same physical network infrastructure, with small differences in provider portal pages

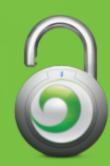

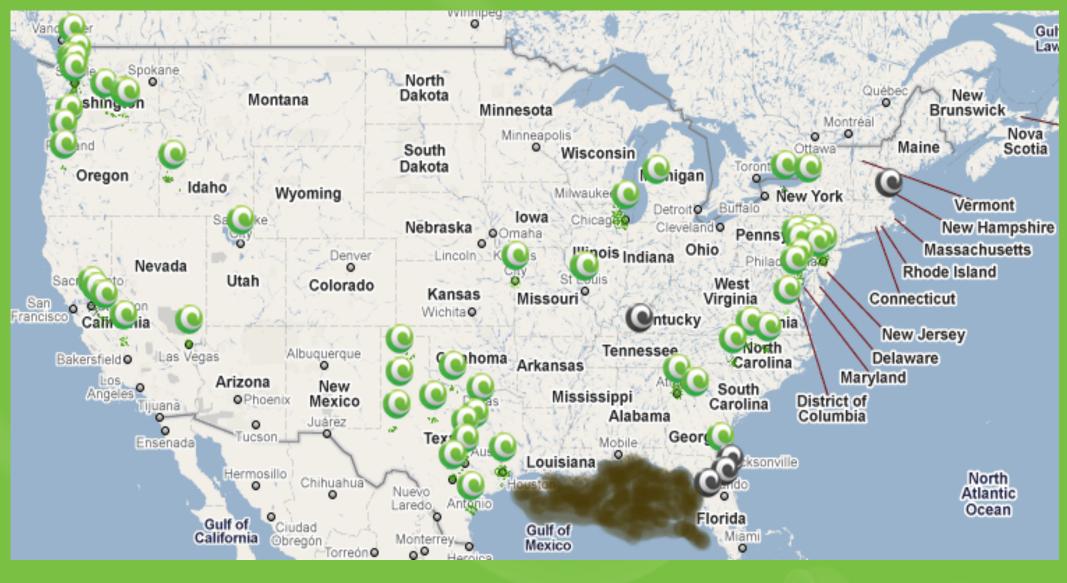

Official Clear coverage map taken from clear.com/coverage

Green = Current Market Grey = Future Market (map does not show all of them)

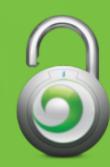

## **Captive Portal Bypass**

Last years vulnerability:OpenVPN over UDP/53

**Their fix:** 

• Block large UDP/53 packets

#### **Counter fix:**

• OpenVPN over UDP/53, fragmented packets (1024 bytes)

#### **OpenVPN Options to add:**

tun-mtu 1500 mssfix 1024

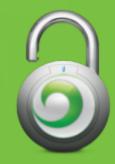

## **Example OpenVPN Config**

client dev tun proto udp remote vpn.server.com 53 tun-mtu 1500 **mssfix 1024** resolv-retry infinite nobind persist-tun tls-client ca ca.crt cert vpn.server.com.crt key client.key dh dh2048.pem keepalive 20 200 cipher **BF-CBC** cipher AES-256-CBC tls-remote vpngate ns-cert-type server route-delay 2 redirect-gateway def1

. . . . . . . . . . . . . . . .

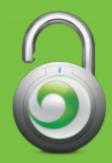

## Echo Peak Hardware & Software

- WiMAX gear from Intel
- www.linuxwimax.org
- 5150, 5350 are best supported
- Buy on eBay (\$80)
- Get a USB-PCIe cradle (\$40)

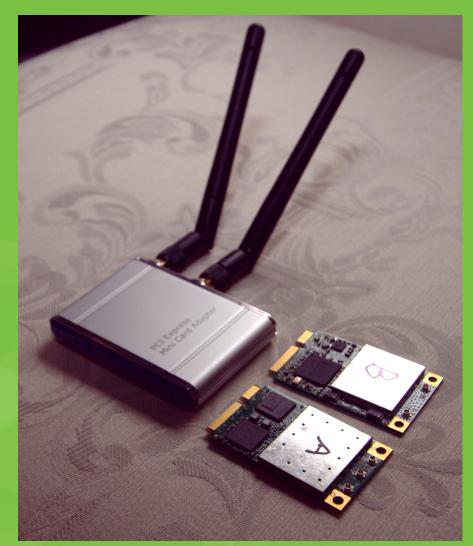

PCIe cards might work in some thinkpads

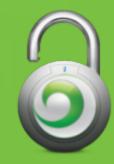

## Home Device Hard Hacks

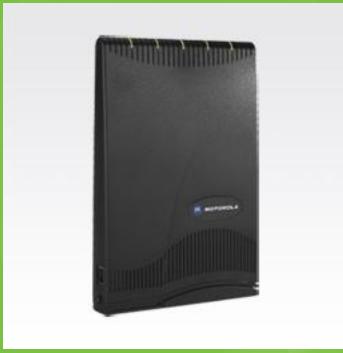

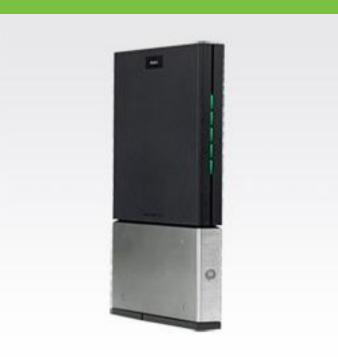

CPEi25150

#### Got root?

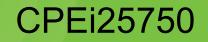

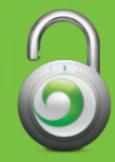

## **Home Device Specs**

#### Motorola CPE 150/750

- 64MiB RAM
- 32MiB flash
- Beceem 802.16
- Texas Instruments TNETV1061
  - 0 213 MHz
  - MIPS32 4KEc
  - $\circ$  Chip debugging via EJTAG
  - Linux

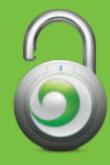

## Logic Probe

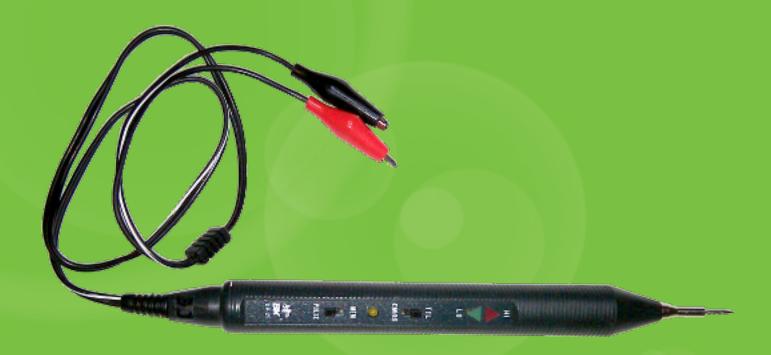

#### The magic wand of hardware hacking

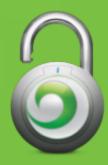

#### CPE 150 (CPEi25150)

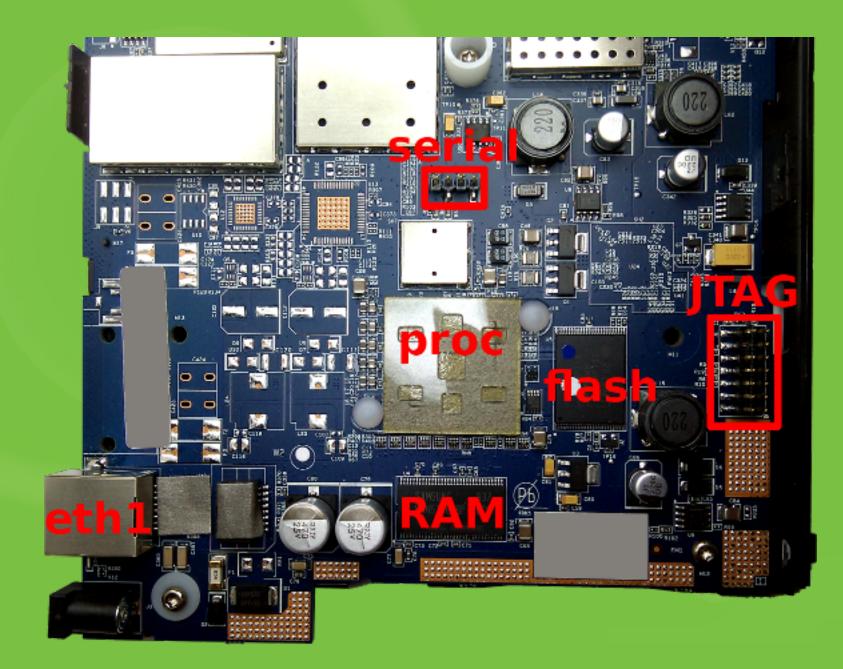

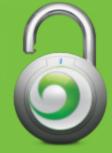

#### WIGGLER JTAG for the MIPS CPU (ADM5120 Edimax BR6104K)

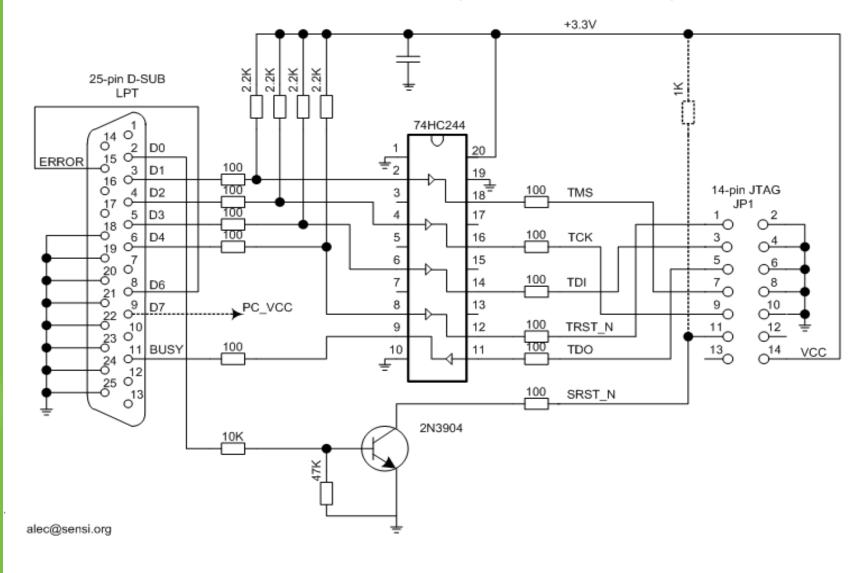

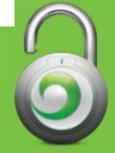

#### http://bit.ly/bqEBND

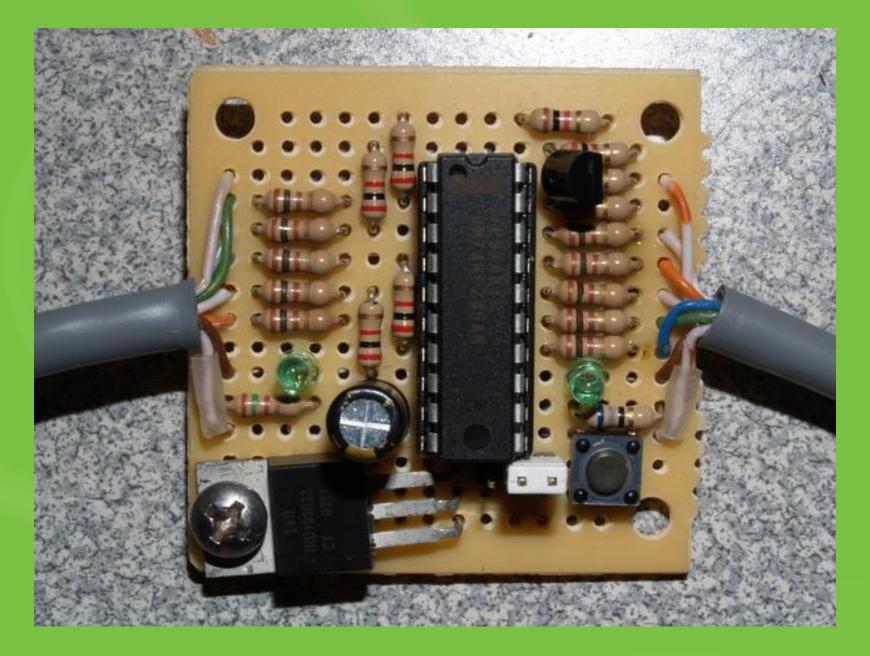

#### aSmig's first JTAG interface

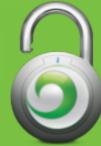

B0011620: .....C......TOOLS USER.0.BOO B0011640: TLOADER.0x90000000,0x90020000.IM B0011660: AGE A.0x90040000,0x90C40000.CONF B0011680: IG A.0x90C40000,0x90C60000.CONFI B00116A0: G B.0x90C60000,0x90C80000.IMAGE B00116C0: B.0x90CE0000,0x918E0000.FNE CERT B00116E0: S.0x90C80000,0x90CA0000.DEV CERT B0011700: S.0x90CA0000,0x90CC0000.FACTORY B0011720: DEF.0x90CC0000,0x90CE0000.JFFS2. B0011740: 0x918E0000,0x92000000.RESET CAUS B0011760: E.0.PartNumber.SGDN5313AA.Produc B0011780: tID.CPEi25725.HWRevision.REV.D.S B00117A0: erialNumber.TS199X0YKY.HWA 1.00: B00117C0: 23:EE:\*\*:\*\*.GATEWAY MAC ADDRE B00117E0: SS.00:23:EE:\*\*:\*\*.FingerPrint B0011800: .63F7FED52\*\*\*\*EB2E76B7F35B\*\*\*\*\* B0011820: E1EC\*\*\*\*.HWA 0.00:24:A0:\*\*:\*\*:\* B0011840: \*.FactoryProvision.Complete.CONS B0011860: OLE STATE.locked.....

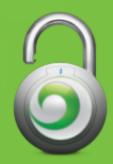

## **Double-Take**

### B0011840: 5.FactoryProvision.Complete.CONS B0011860: OLE\_STATE.locked.....

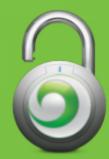

## Road map - Thanks bootloader!

| BOOTLOADER        | 0x9000000  | 0x90020000 |
|-------------------|------------|------------|
| BootLoader Config | 0x90020000 | 0x90040000 |
| IMAGE_A           | 0x90040000 | 0x90C40000 |
| CONFIG_A          | 0x90C40000 | 0x90C60000 |
| CONFIG_B          | 0x90C60000 | 0x90C80000 |
| FNE_CERTS         | 0x90C80000 | 0x90CA0000 |
| DEV_CERTS         | 0x90CA0000 | 0x90CC0000 |
| FACTORY_DEF       | 0x90CC0000 | 0x90CE0000 |
| IMAGE_B           | 0x90CE0000 | 0x918E0000 |
| JFFS2             | 0x918E0000 | 0x92000000 |

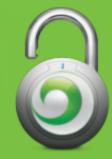

## So what about the root?

Yeah, yeah.

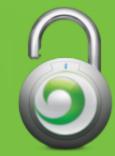

## /usr/bin/bd\_chk

\$ strings usr/bin/bd\_chk
/lib/ld-uClibc.so.0

\_\_end /pstore/dbg\_tools/bd\_open2 CONSOLE\_STATE unlocked Lock Serial Console echo "unsetpermenv CONSOLE\_STATE" > /proc/ticfg/env; echo "setpermenv CONSOLE\_STATE locked" > /proc/ticfg/env CONSOLE\_STATE not found

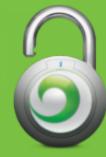

## /pstore/dbg\_tools/bd\_open2

Magical debug tools file!

CONSOLE\_STATE is left alone
file is executed on every boot!

change your passwords
re-crypt your keys
adjust your firewall
kill SNMPd

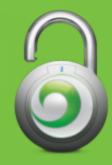

## Shell Fun

# ssh Admin@192.168.15.1 (Pass: Tools)

dbgcli> shell

BusyBox v0.61.pre (2009.09.14-12:29+0000) Built-in shell (ash) Enter 'help' for a list of built-in commands.

# export PATH=/bin:/sbin:/usr/bin:/usr/sbin

Now you can use tab complete for a list of system binaries.

There is too much information to cover here, but some highlights include access to iptables and the dbg/cpe cli tools.

## Home Device Auth Bypass

There is a hidden administrative account on the home CPE device. We can use it to bypass the login on the web interface if the user changed the default.

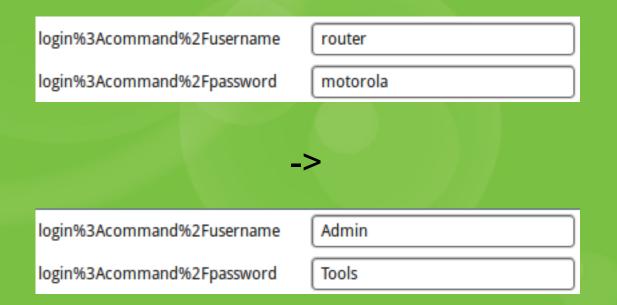

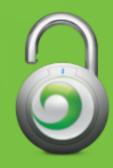

## **Clear Mobile**

- Mobile 4g
- Mobile 3g/4g
   o sprint

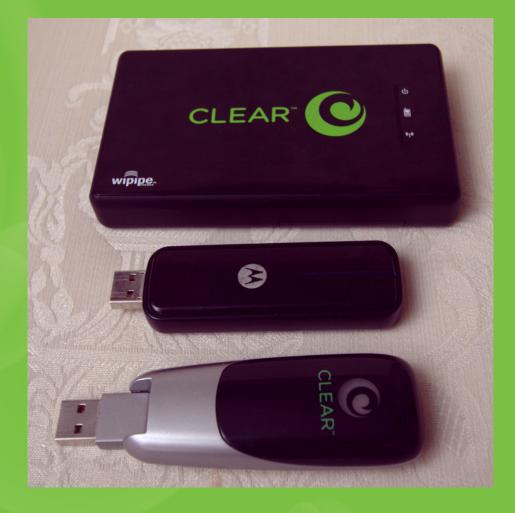

#### Clearspot

password is last three bytes in mac address

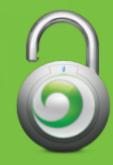

## **Clear Mobile Hard Hacks**

#### **Clear Spot**

- 16MiB RAM
- 4MiB flash
- Mini PCI w/ Atheros WiFi card
- Ubicom IP3023 MASI 250MHz
  - $\circ$  Multithreaded Architecture for Software I/O
  - Chip debugging via proprietary SPI (not JTAG)
  - $\circ$  Proprietary instruction set
  - NOT Linux

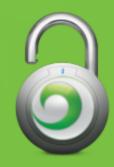

## **Clear Spot**

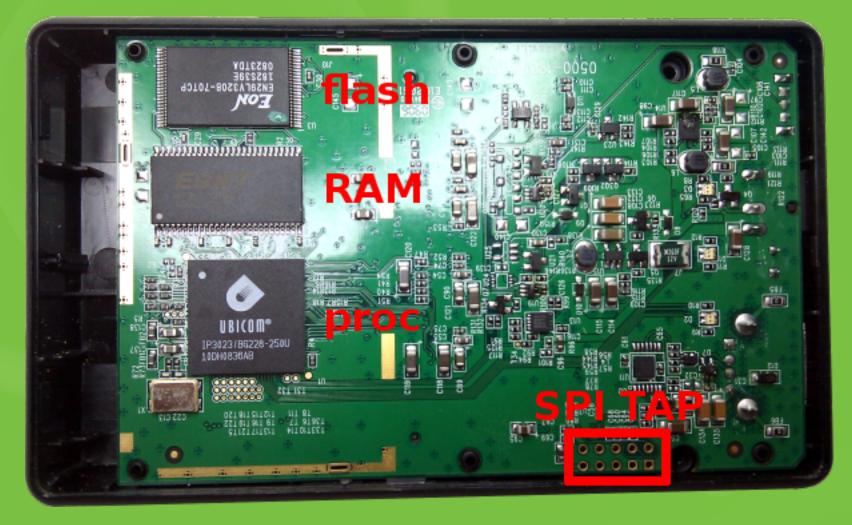

#### **CradlePoint PHS300**

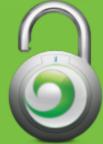

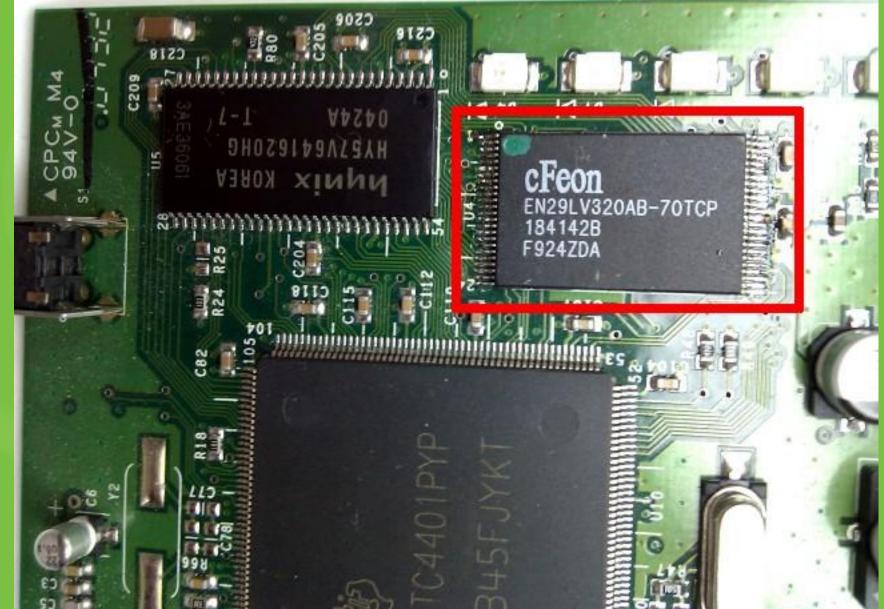

#### It's only a 48 pin TSOP

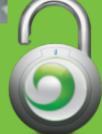

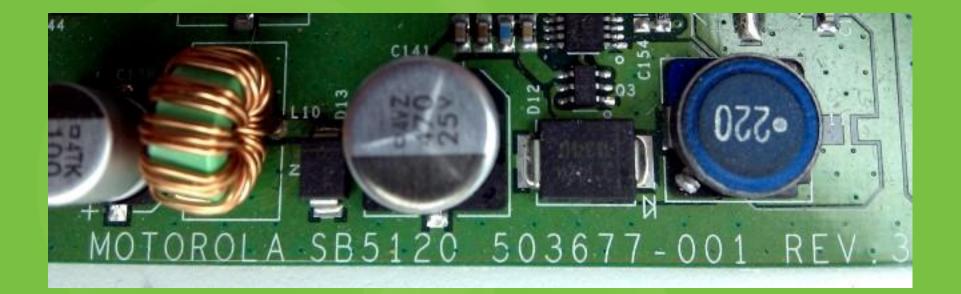

# SB5120 is good for something after allMIPS32EJTAGTTL UART

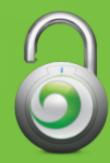

## Clear "Stick" (USB Modem)

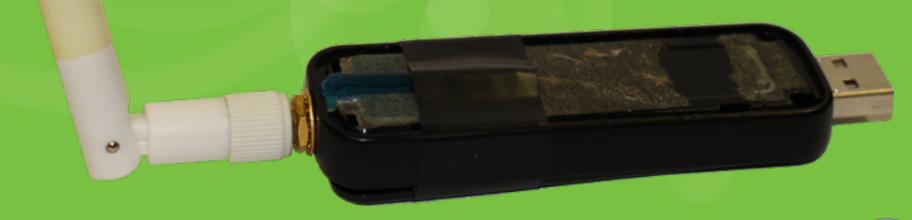

#### Mod and photo by Loki

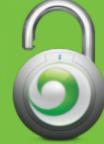

## HTC EVO

- sequans
- getprop/setprop
- Diagnostic apks
- WiMAX tether
- deactivated evo
- 2.1 (fresh or damage control)
- 2.2 cyanogen (toastcfh and maejrep)

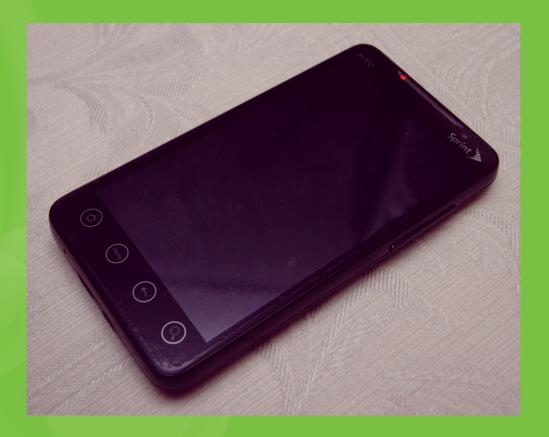

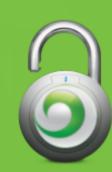

## **Location Based Services**

#### **Service Types:**

Client/Server (AJAX) - "Where am I?"
 http://developer.clear.com/ClearLocationDemo.html

Server/Server (Parlay X) - "Where are they?"
 x.509 cert & key required

#### Interfaces

- AJAX
  - Web browser friendly, uses Google Maps
- Parlay X

 $\circ$  Uses SOAP specification, POSTed in XML format  $\circ$  Query by IP, MAC ( phone number or e-mail )

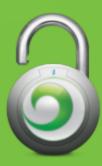

## Location Based Services (Parlay X)

Currently

• Location / Range are determined by tower and antenna

#### Current Accuracy: Predefined ranges (in meters)

• 160, 241, 321, 402, 482, 563, 643, 724, 804, 885, 965, 1126, 1448

#### Down the road

- Multiple towers used to increase accuracy of location and range
- No known ETA

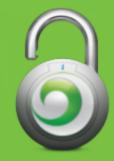

## **Privacy Problems with LBS**

#### • Opt-IN is the DEFAULT

Customer's have no option to Opt-OUT online
 Registered and Unregistered devices are traceable

#### • Who's Affected?

• EVERYONE that uses WiMAX

Clear, Sprint, Comcast, Time Warner, etc

#### • How to Opt-OUT

Contact the Engineering Department to have it disabled
 This prevent's both AJAX and Parlay X queries

Random dead spots

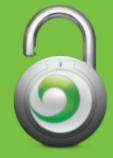

## The Future

- Open source firmware
- OpenWRT on a home device
- 802.16m provides 100 Mbit/s mobile & 1 Gbit/s fixed
- Better privacy?

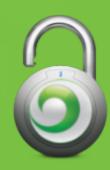

#### Mad Gr33tz

SophSec, Janus Privacy Solutions, Aardvark, Snoop Security, Lookout, xda-developers, theorie, rumple, tokiestar, iviatticus, i0n, osirisx11, caboose, and busticati everywhere.

Clearwire and Sprint Technical Development Resources http://2md.hosted.panopto.com/CourseCast/Viewer/ Default.aspx?id=1cd37bbb-d822-4637-bf18-2a254282e688

#### WiMAX Hacking Group https://groups.google.com/group/wimax-hacking

#### AJAX LBS Demo

http://developer.clear.com/ClearLocationDemo.html

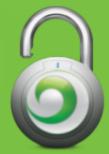

The insecurity is CLEAR